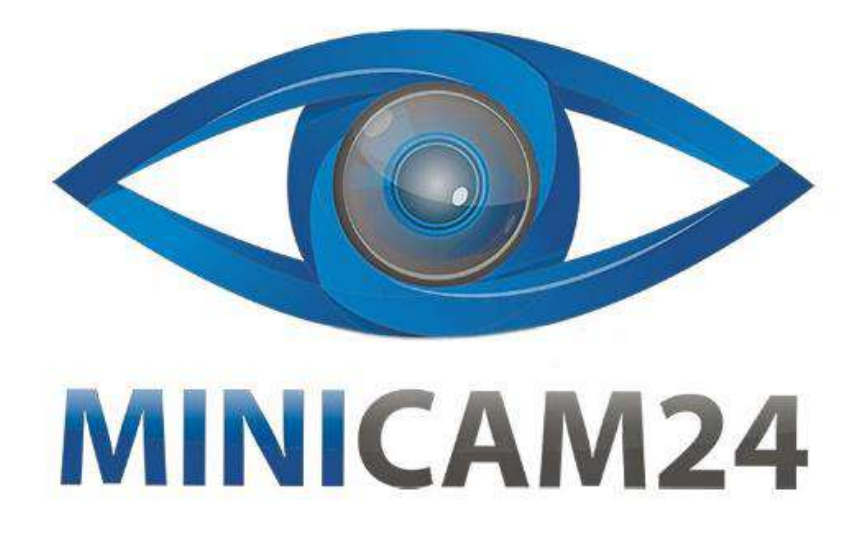

# **РУКОВОДСТВО ПОЛЬЗОВАТЕЛЯ Видеорегистратор-зеркало автомобильный с экраном 12,7 см, двойная камера, ночная съёмка**

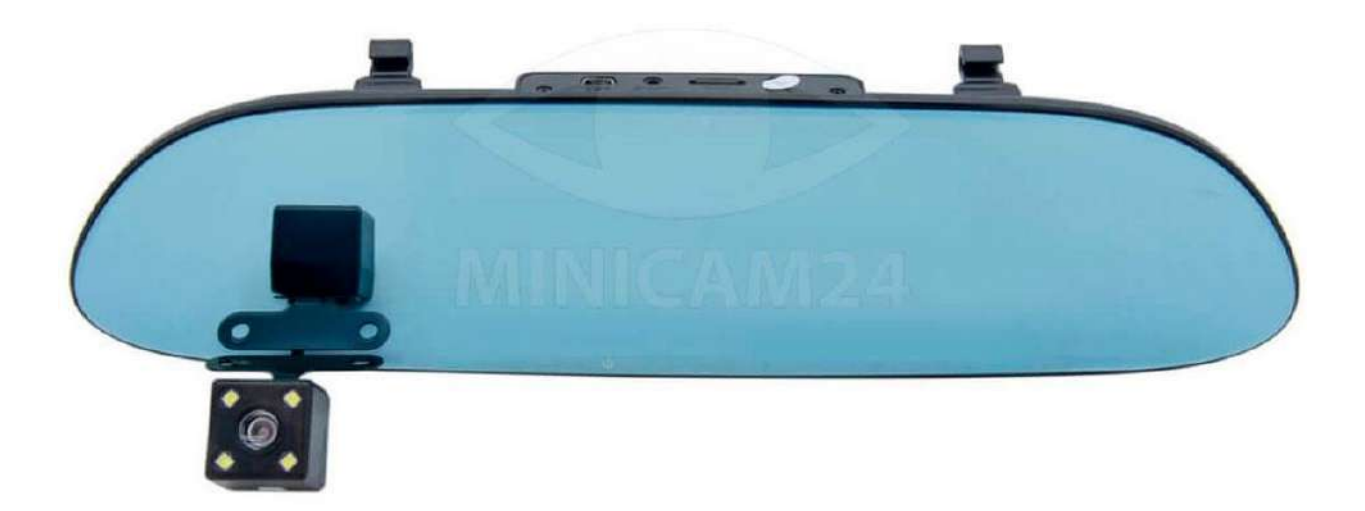

# **Версия 1.0 [minicam24.ru](https://minicam24.ru/)**

# **СОДЕРЖАНИЕ**

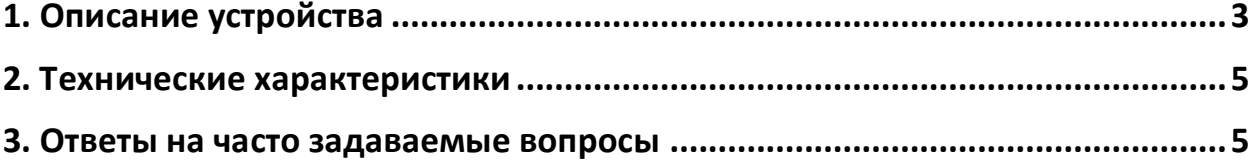

# **1. Описание устройства**

<span id="page-2-0"></span>1) Разъём USB. Используется для передачи данных на ПК. Также может использоваться чтобы подключить внешний источник питания

2) Разъём для задней камеры

3) Слот для TF-карт памяти

4) Кнопка ОК. Кнопка подтверждения выбора. В режиме записи видео, нажмите эту кнопку, чтобы начать снимать. Нажмите кнопку еще раз, чтобы остановить съёмку. Нажимайте эту кнопку, чтобы снимать фотографии

- 5) Кнопка Вниз
- 6) Кнопка Вверх

7) Кнопка выбора режима/кнопка меню. Переключение между съемкой видео, съёмкой фото и воспроизведением фото и видео. Нажмите и удерживайте эту кнопку, чтобы вызвать меню

8) Кнопка включения/отключения питания. Короткое нажатие включает и выключает видеорегистратор. Нажмите кнопку Меню для подтверждения

- 9) ЖК-экран. На экран выводится изображение
- 10) Перезагрузка. Отверстие для полного перезапуска видеорегистратора
- 11) Динамик. Воспроизведение звука происходит через динамик
- 12) Зажим для фиксации
- 13) Объектив

# **Особые функции**:

Автоматическое включение/отключение. Подключение питания к двигателю автомобиля. Когда автомобиль заводится, включается видеорегистратор. Когда двигатель выключается, регистратор сохраняет видео и отключается.

Обнаружение движения. В режиме ожидания запись видео начинается при обнаружении движения камерой.

# **Основные инструкции по эксплуатации камеры / фото:**

Запуск и выключение. Нажмите кнопку включения и отключения лампы. Во время первоначальной загрузки данных световой индикатор будет гореть синим цветом. Снова нажмите кнопку питания, и синий индикатор погаснет. **Примечание**: видеоустройство автоматически выключится при низком уровне заряда батареи.

# **Ре им съёмки видео**

Кратковременное нажатие кнопки меню, переключит видеорегистратор в режим камеры. В верхнем левом углу экрана отобразится значок камеры. Нажмите кнопку Ок, чтобы начать съёмку. На значке камеры появится мигающая красная точка, указывающая на то, что запись началась.

# **Ре им фотографии**

Короткое нажатие кнопки меню переключит устройство в режим фотосъёмки. Нажмите кнопку Ок, чтобы сделать фото.

# **Воспроизведение видео/фото**

Кратковременное нажатие кнопки меню переключит устройство в режим воспроизведения. В верхнем левом углу экрана отображается значок воспроизведения. Стрелками выберите нужный файл. Нажмите кнопку Ок, чтобы начать воспроизведение.

# **ен настройки**

Нажмите кнопку меню, чтобы войти в режим настройки. В левом верхнем углу Вы увидите значок камеры на жёлтом фоне. Нажмите кнопку меню повторно, чтобы выйти из режима настройки.

# **Подкл чение по USB**

Соедините USB-кабелем ваш компьютер и видеорегистратор. Затем нажмите кнопку включения, чтобы видеорегистратор стал виден на компьютере. В режиме USB-диск Вы получаете доступ ко всем сохраненным фото и видео файлам на регистраторе. В режиме PC Camera регистратор работает как вебкамера компьютера.

# **Зарядка регистратора**

Есть три варианта зарядки устройства: от прикуривателя, от компьютера и от зарядного устройства. Во время зарядки световой индикатор горит красным цветом.

<span id="page-4-0"></span>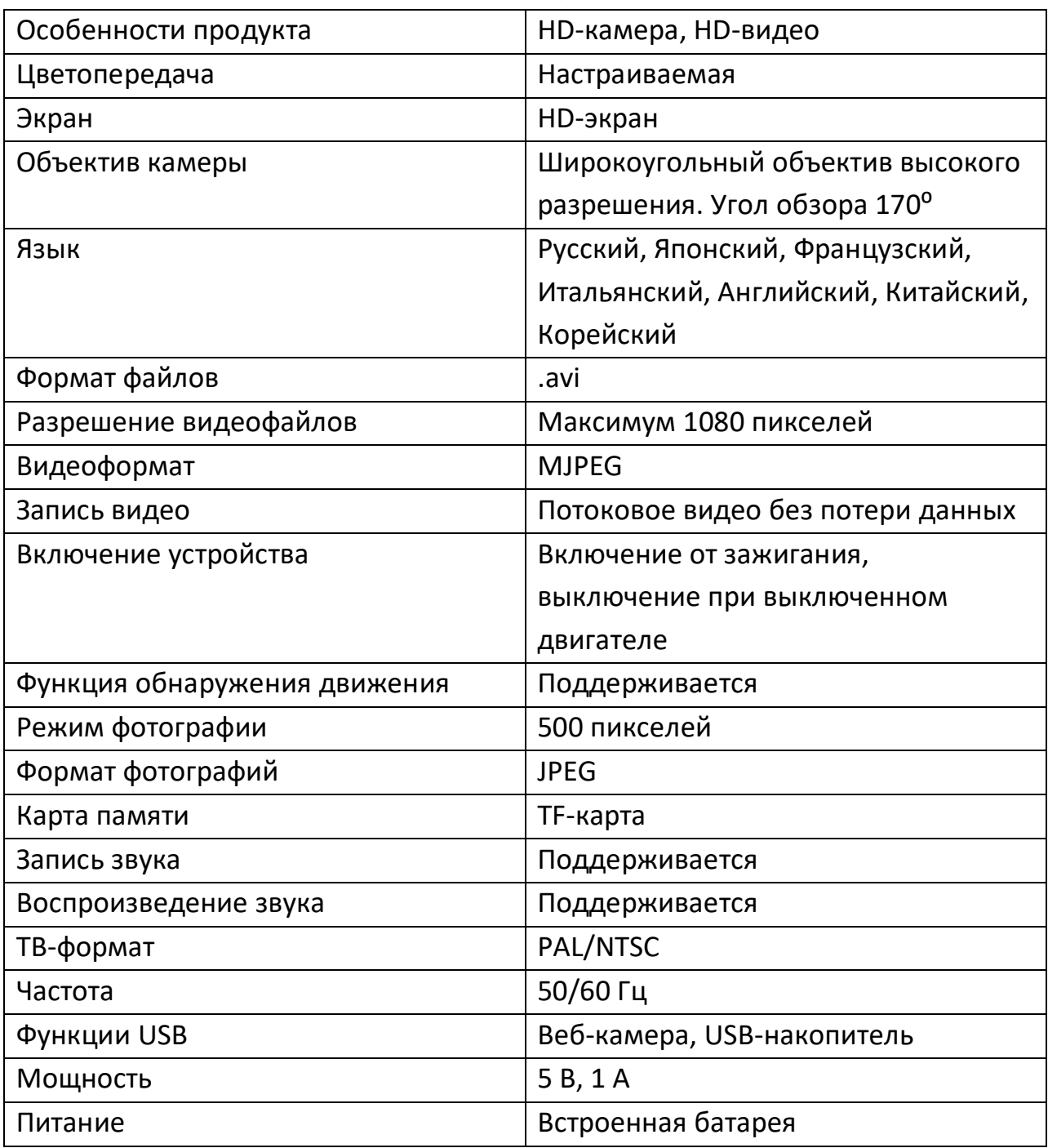

# **2. Технические характеристики**

# **3. Ответы на часто задаваемые вопросы**

# <span id="page-4-1"></span>**1) Не могу сделать фотографи**

Проверьте достаточно ли свободного места на TF-карте.

#### **2) Не могу заснять видео. Видео постоянно останавливается**

Видео снимается в высоком качестве. Пожалуйста, используйте карту памяти TF класса 4 или 6, совместимую с SDHC.

# **3) ото и видео невозмо но воспроизвести. Устройство выдаёт о ибку**

Произошла ошибка при хранении данных на TF-карте. Сохранение файлов не завершено. Пожалуйста, отформатируйте карту памяти.

# **4) Изобра ение размытое, нечёткое**

Проверьте объектив камеры, очистите его от грязи, пыли или отпечатков пальцев.

# **5) Изобра ение на улице очень тёмное**

Отрегулируйте контрастность изображения (функция EV).

#### **6) В пасмурну погоду или в поме ении цвета не соответству т**

Отрегулируйте «баланс белого» на устройстве.

# **7) оризонтальные полосы на изобра ении, раду ные полосы**

Поменяйте в настройках частоту источника питания, в соответствии с вашим на 50 или 60 Гц.

# **8) О ибка**

Нажмите кнопку перезапуска устройства.

# **Приятного использования!**

Сайт: **minicam24.ru**

E-mail: info@minicam24.ru

Товар в наличии в 120 городах России и Казахстана

Телефон бесплатной горячей линии: **8(800)200-85-66**